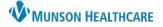

## Cerner FirstNet EDUCATION

#### LaunchPoint: Overview

LaunchPoint is the FirstNet Organizer that provides the patient's location, condition and status as the patient progresses through their stay in the Emergency Department.

 There are minimal variations of LaunchPoint between staff, providers and MHC facilities offering standardization and recognizability throughout Munson Healthcare.

|                             |                     |                              |         |                 |          |                 |                                        |             |                                                              |                |          |         |       |            |          |                |                               |             |                                   |            |                  |            |          |                         | P Recer              | nt 👻 Name               | (                     |
|-----------------------------|---------------------|------------------------------|---------|-----------------|----------|-----------------|----------------------------------------|-------------|--------------------------------------------------------------|----------------|----------|---------|-------|------------|----------|----------------|-------------------------------|-------------|-----------------------------------|------------|------------------|------------|----------|-------------------------|----------------------|-------------------------|-----------------------|
| ED LaunchP                  | oint                |                              |         |                 |          |                 |                                        |             |                                                              |                |          |         |       |            |          |                |                               |             |                                   |            |                  |            |          | 20                      | ull creen            | 🖶 Print 🥠               |                       |
| 8 B   B                     |                     | • 00%                        | • • 🗳   |                 |          |                 |                                        |             |                                                              |                |          |         |       |            |          |                |                               |             |                                   |            |                  |            |          |                         |                      |                         |                       |
| +1                          | My Patients         | MMC All B                    | eds MM  | IC WR           | MMC East | East + South    | MMC South                              | MMC Wes     | st I                                                         | MMC Garage     | MMC Pre- | Arrival | ММС Т | o Be Admit | ed N     | IMC Unit Clerk | ммс                           | Triage      | Depar                             | ted Patier | nts              | ٩          |          |                         |                      | Eduedna , 1             | =-                    |
| My Patients U               | Å <u>∎</u> →        | 는 Empty Beds W               | He Room | <b>Oritical</b> | No Dispo |                 | My Patients                            | urrent: 0 I | Last Hou                                                     | ır: 0 Today: 0 |          |         |       |            |          | Departme       | ent WR: 2                     | 1 Prearriva | ils: 1 Curre                      | nt: 34 La  | ast Hour         | : 0 Toda   | /: 0 Med | ian LOS: 3              | 501 irs 39 i         | min                     |                       |
| toom E                      | - Patient In        | formation                    | -       | DR              | APC RN   | Patient Details |                                        | ₩.4         | TEMP                                                         | BP             | HR       | RR      | 02    | WT         | PAIN     | BVC A          | cute Bed                      | Acute Bed   | ď                                 | êļ.        | ø                | Ĩ          | she      | ð 🗈                     | 2                    | Status                  | LOS                   |
| ,a                          | Dirty               |                              |         |                 |          |                 |                                        |             |                                                              |                |          |         |       |            |          |                |                               |             |                                   |            |                  |            |          |                         |                      |                         |                       |
| ,a<br>olation               | 3 RESULT<br>12/12/6 | S, COMPLET                   | o 🗙 😔   | wc              | RS       | Dx: Fracture    | e of right hip<br>te   C19-, 1 visitor | Ψ.          | 37                                                           | 125/55         | 100      | 14      | 88    | 90         | 6 - Mod  | .              |                               |             | € 5                               |            | <i>•</i>         |            | uhe 🕻    |                         | 2                    | 2758:0                  | 350                   |
| ,a                          | 1 CERNO<br>05/28/7  | RIENT, DOBB<br>7 45y M       | Y 🚯 🧿   | wc              | LM       | Elevated blo    | ood glucose over                       | •           | 37                                                           | 100/55         | ! 155    | 14      | 95    |            |          | . I            |                               |             | 4                                 |            |                  |            | she      |                         |                      | Eval in Progre<br>00:14 | ess <mark>35</mark> 0 |
| <b>,itp</b><br>ISRS High Ri |                     | DER, PERSE                   | PHONE   | wc              | RS       | chest pain x    | 2 hours, pain wo                       |             | 37                                                           | 175/85         | 99       |         | 99    | 75         | 7 - Seve | . 1            |                               |             | <ul><li>𝔄</li><li>𝔄</li></ul>     | ₽ſ®        | <i>•</i>         |            | - E      |                         |                      | Eval in Progre<br>00:14 | <sup>ess</sup> 349    |
| , <b>it</b><br>olation      | 3 *PROV             | <b>DER, PATTI</b><br>i 47y F | 0 🖓 😣   |                 | LM       | Pt c/o DIB s    | tarting this AM                        |             | View the most recent set of<br>identify patients with overde |                |          |         |       | - I        |          |                | <ul><li>𝔄</li><li>𝔄</li></ul> | ₽ſ          | 0                                 | Î          | ala              | <u>a</u> 0 | 2        | Unassigned<br>2444:30   | 349                  |                         |                       |
| <b>, it</b><br>evel 2 Traum |                     | <b>DER, PETER</b><br>27y M   | o       | wc              | LM       | Pt restraine    | d driver in MVA, r<br>Pt refusing c    | •           |                                                              |                |          |         |       | . 1        |          |                | <ul><li>𝚱</li><li>𝚱</li></ul> | ۳           | @                                 |            | / orde<br>s to b | red 🖬      |          | Eval in Progre<br>00:14 | ess <mark>349</mark> |                         |                       |
| View A<br>ssigned<br>patie  | to the              |                              |         |                 |          |                 |                                        |             |                                                              |                |          |         |       |            |          |                |                               | Docu        | dentify a<br>ment Ao<br>.e., Ht/V | ctivities  | s                | com        | pleted   |                         |                      |                         |                       |
| pulle                       |                     |                              |         |                 |          |                 |                                        |             |                                                              |                |          |         |       |            |          |                |                               | Task        | , & Spe<br>lection                | cimen      |                  |            |          |                         |                      |                         |                       |

### Zone Tabs and Filters

- 1. Select a Zone Tab to view the patients in that area. \* Note: Some facilities display additional Zone Tabs.
- 2. After selecting a Zone Tab, any combination of filters can be applied to the selected Zone.

| ED LaunchPoint All Beds Tab displays all patients in a room.                              |                        |                                  |                         | Departed Tab displays all<br>patients who have Departed<br>from the ED. |                    |
|-------------------------------------------------------------------------------------------|------------------------|----------------------------------|-------------------------|-------------------------------------------------------------------------|--------------------|
| M Patients MMC All Beds MMC WR                                                            | MMC East MMC South     | MMC West MMC To Be Admitted      | MMC Unit Clerk MMC Tria | age Departed Patients Q                                                 |                    |
| 2 A A A A A A A A A A A A A A A A A A A                                                   | No Dispo My Patients C | Current: 0 Last Hour: 0 Today: 0 | Department WR: 21 P     | rearrivals: 1 Current: 34 Last Hour: 0 Today: 0 I                       | vledian LOS: 3 hrs |
| Empty Beds Filter is selected;<br>Empty Beds will display in<br>addition to all patients. |                        |                                  |                         |                                                                         |                    |

#### **Right Click Menu**

Right click on a patient's row to access the following menu:

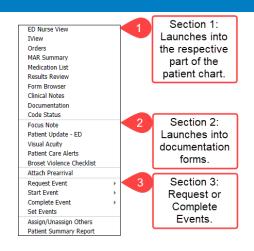

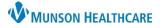

# Cerner FirstNet EDUCATION

### **Critical Room Alerts**

Critical Room Alerts display in the room column.

\* Note: Only one alert displays based on the assigned ranking. If the patient has multiple Alerts assigned a page turn icon displays.

Use the right click menu to add/remove a user requested Alert:

To add, choose Request Event and select from the list. I.e., Isolation.
To remove, choose Complete Event and select from the list.

| Right click menu.                                                                                      | 1. To add, choo |
|----------------------------------------------------------------------------------------------------|-----------------|
| Focus Note<br>Patient Update - ED<br>Visual Acuity<br>Patient Care Alerts<br>Broset Violence Checklist | 2. To remove, o |
| Attach Prearrival                                                                                      | Expired Patient |
| Request Event                                                                                          | Isolation       |
| Start Event 🕨                                                                                          | Level 1 Medical |
| Complete Event >                                                                                       | Level 1 Trauma  |
| Set Events                                                                                             | Level 2 Trauma  |

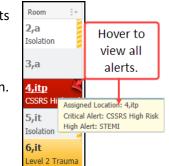

## **Interactive View (IView) Documentation**

IView is a tab in within the patient's chart that allows you to chart and view patient data including:

- Vital Signs
- Intake and Output
- Height and Weight

1. To navigate to IView from LaunchPoint, open the right click menu and select IView.

- 2. The IView tab will open.
  - a. Double click the time cell to activate charting in all sections of the band.

b. Double click the section header to

- activate the section for documentation.
- c. To chart in one cell only, double click
- the cell to activate it.

After results are entered click sign.

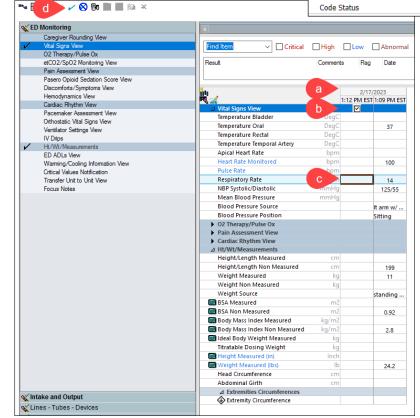

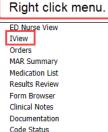